# Guia do Usuário do Dell Display Manager Visão Geral

O Dell Display Manager é um aplicativo Microsoft Windows usado para gerenciar um monitor ou um grupo de monitores. Ele permite o ajuste manual da imagem exibida, a atribuição de configurações automáticas, o gerenciamento de energia, a organização das janelas, a rotação da imagem e outros recursos em monitores Dell específicos. Quando instalado, o Dell Display Manager é executado toda vez que o sistema inicia e coloca seu ícone na bandeja de notificação. As informações sobre monitores conectados ao sistema estão disponíveis quando se passa o mouse sobre o ícone da bandeja de notificação.

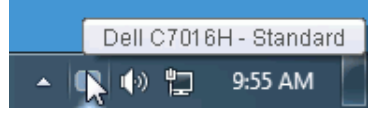

#### Uso da caixa de diálogo de configurações rápidas

Clicar no ícone da bandeja de notificação do Dell Display Manager abre a caixa de diálogo de **Configurações rápidas**. Quando mais de um monitor Dell suportado estiver conectado ao computador, um monitor alvo específico pode ser selecionado usando-se o menu. A caixa de diálogo **Configurações rápidas** permite-lhe ajustar facilmente o brilho, contraste, resolução, layout de janelas, etc. Ela também permite ativar a mudança automática entre modos predefinidos ou selecionar manualmente um modo predefinido.

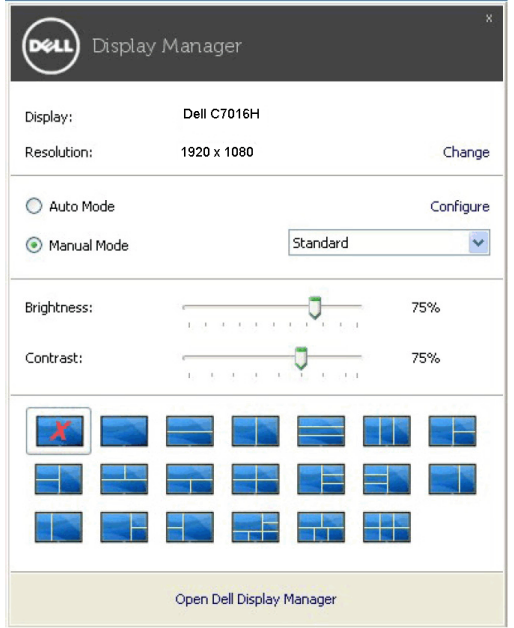

A caixa de diálogo Configurações rápidas também fornece acesso à interface avançada do usuário do Dell Display Manager, que é usada para ajustar as funções básicas, configurar o modo automático e acessar outros recursos.

## Configuração das funções básicas do display

É possível selecionar manualmente um modo predefinido ou selecionar Auto Mode (Modo automático) que aplica um modo predefinido com base no aplicativo ativo. Uma mensagem na tela exibe momentaneamente o Preset Mode (Modo predefinido) atual sempre que ele for alterado. O Brightness (Brilho) e o Contrast (Contraste) do monitor selecionado também podem ser ajustados diretamente na guia Basic (Básico)

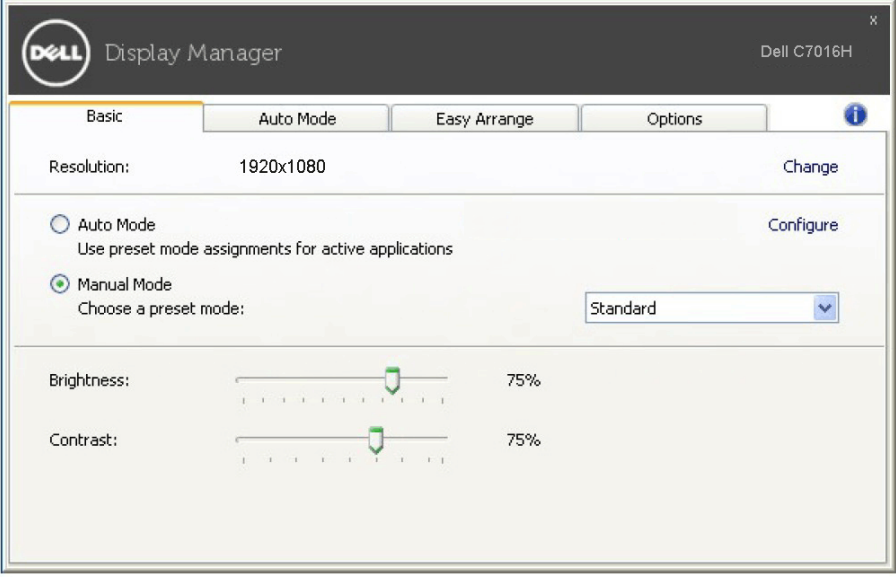

#### Atribuição de Modos predefinidos para aplicativos

A guia Auto Mode (Modo automático) permite a associação ao Preset Mode (Modo predefinido) específico com um aplicativo em particular e o aplica automaticamente. Quando o Auto Mode (Modo automático) está habilitado, o Dell Display Manager mudará automaticamente para o Preset Mode (Modo predefinido) correspondente sempre que o aplicativo associado for ativado. O Preset Mode (Modo predefinido) atribuído a um aplicativo em particular pode ser o mesmo em cada monitor conectado ou pode variar de um monitor para outro.

O Dell Display Manager é pré-configurado para vários aplicativos populares. Para adicionar um aplicativo novo à lista de atribuições, basta arrastar o aplicativo da área de trabalho, menu Iniciar do Windows ou outro local e soltá-lo na lista atual.

**A NOTA:** As atribuições do Preset Mode (Modo predefinido) que visam arquivos em lote, scripts, carregadores e arquivos não executáveis como arquivos zip ou arquivos compactados, não são suportados.

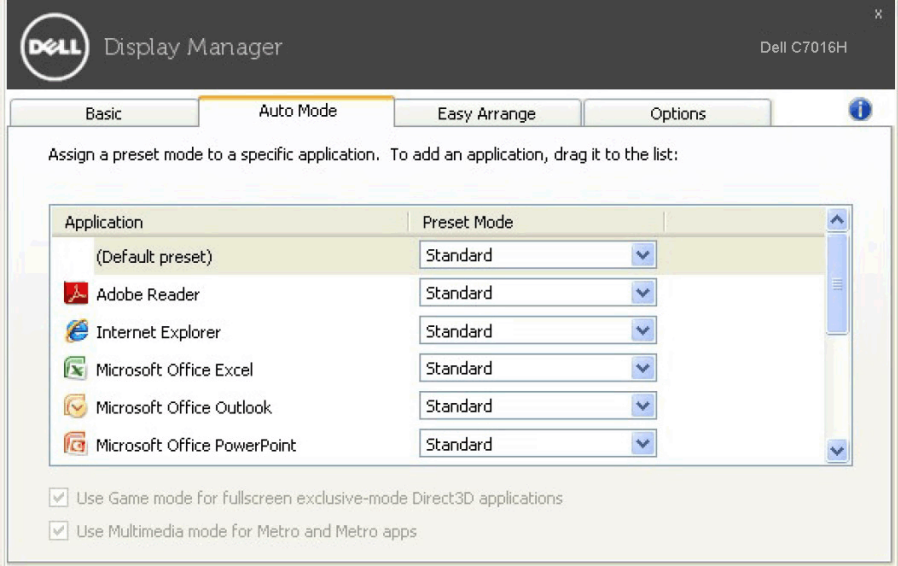

#### Fácil disposição do Layout da janela de seu monitor

Nos monitores Dell suportados, a guia Easy Arrange (Disposição fácil) permite-lhe facilmente ordenar as janelas abertas em um dos layouts predefinidos, arrastando-as para as zonas. Para criar um layout personalizado, ordene as janelas abertas e depois clique em Save (Salvar).

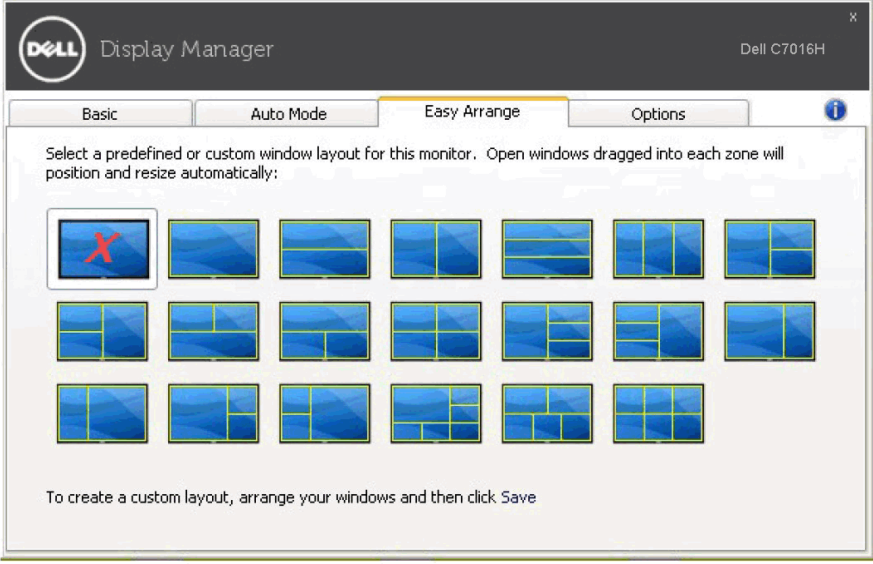

### Aplicação dos recursos de conservação de energia

Em modelos Dell suportados uma guia Options (Opções) está disponível e oferece opções de economia de energia do PowerNap. Você pode escolher definir o brilho do monitor no nível mínimo ou colocar o monitor em suspensão quando a proteção de tela estiver ativa.

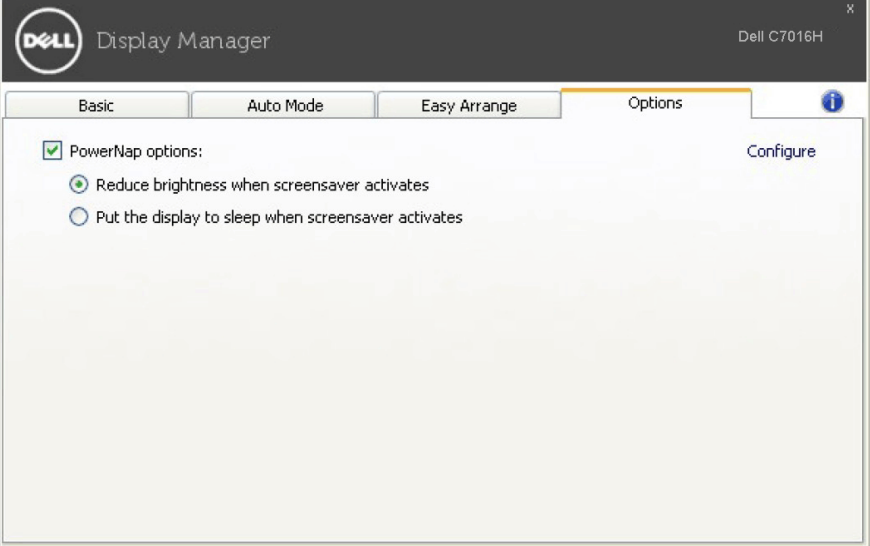